**PGA900 Software**

# **User's Guide**

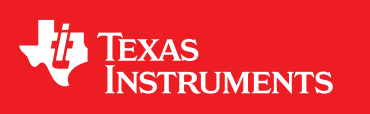

Literature Number: SLDU013A May 2015–Revised January 2016

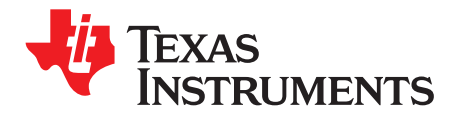

# **Contents**

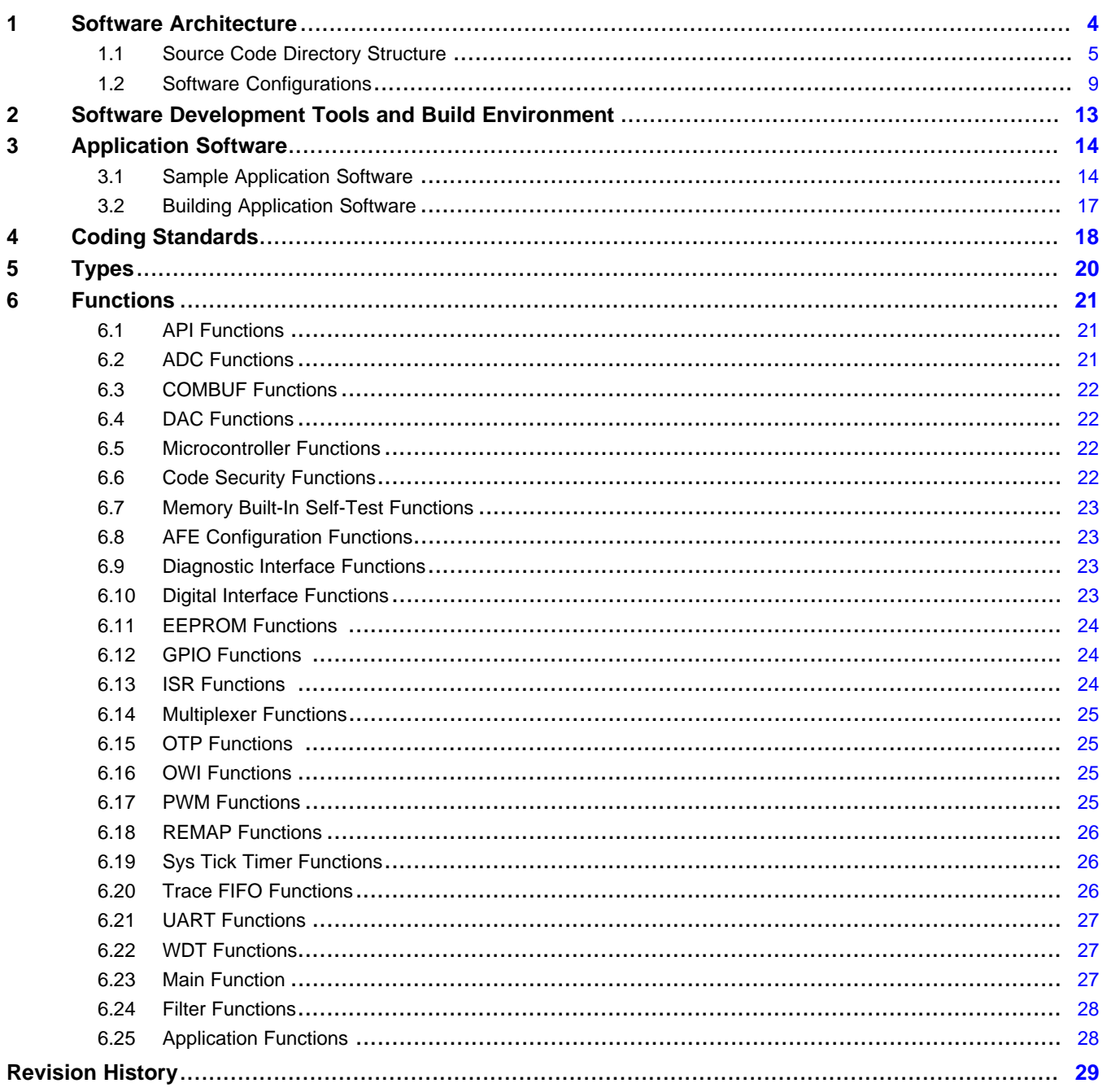

 $\overline{2}$ 

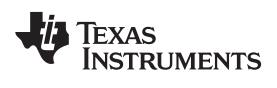

#### www.ti.com

# **List of Figures**

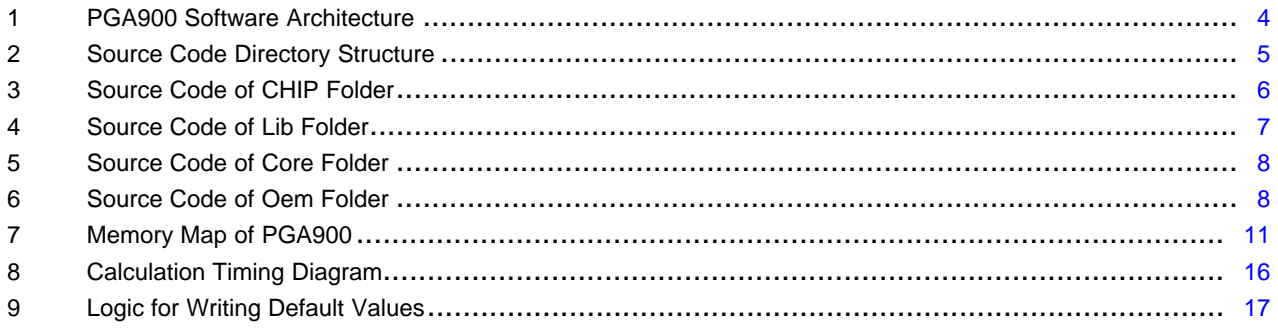

# **List of Tables**

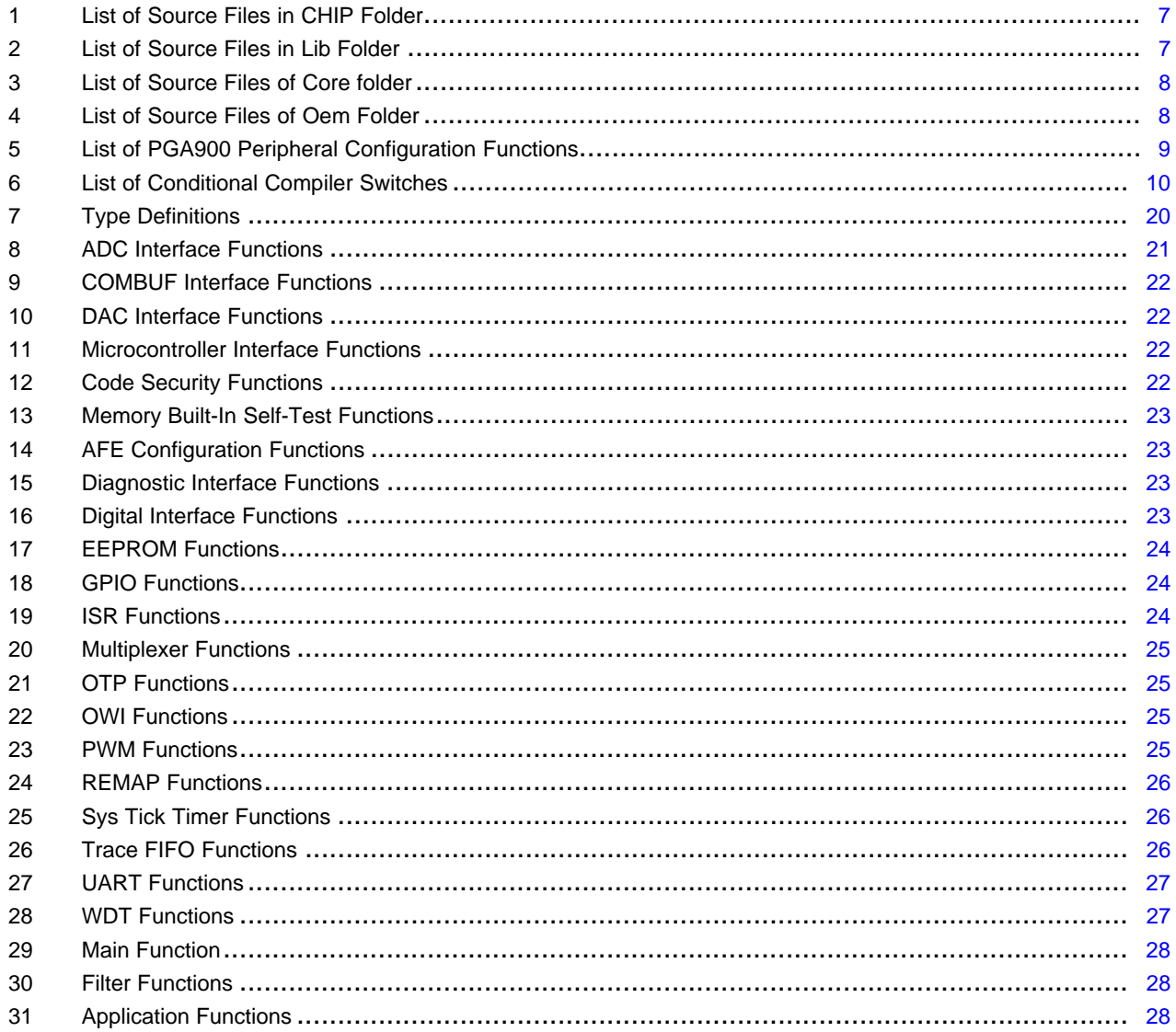

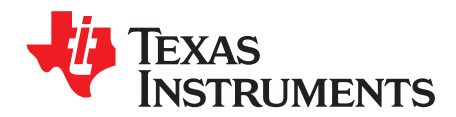

# *PGA900 Software User's Guide*

# <span id="page-3-0"></span>**1 Software Architecture**

This section describes PGA900 software architecture. [Figure](#page-3-1) 1 shows PGA900 software architecture.

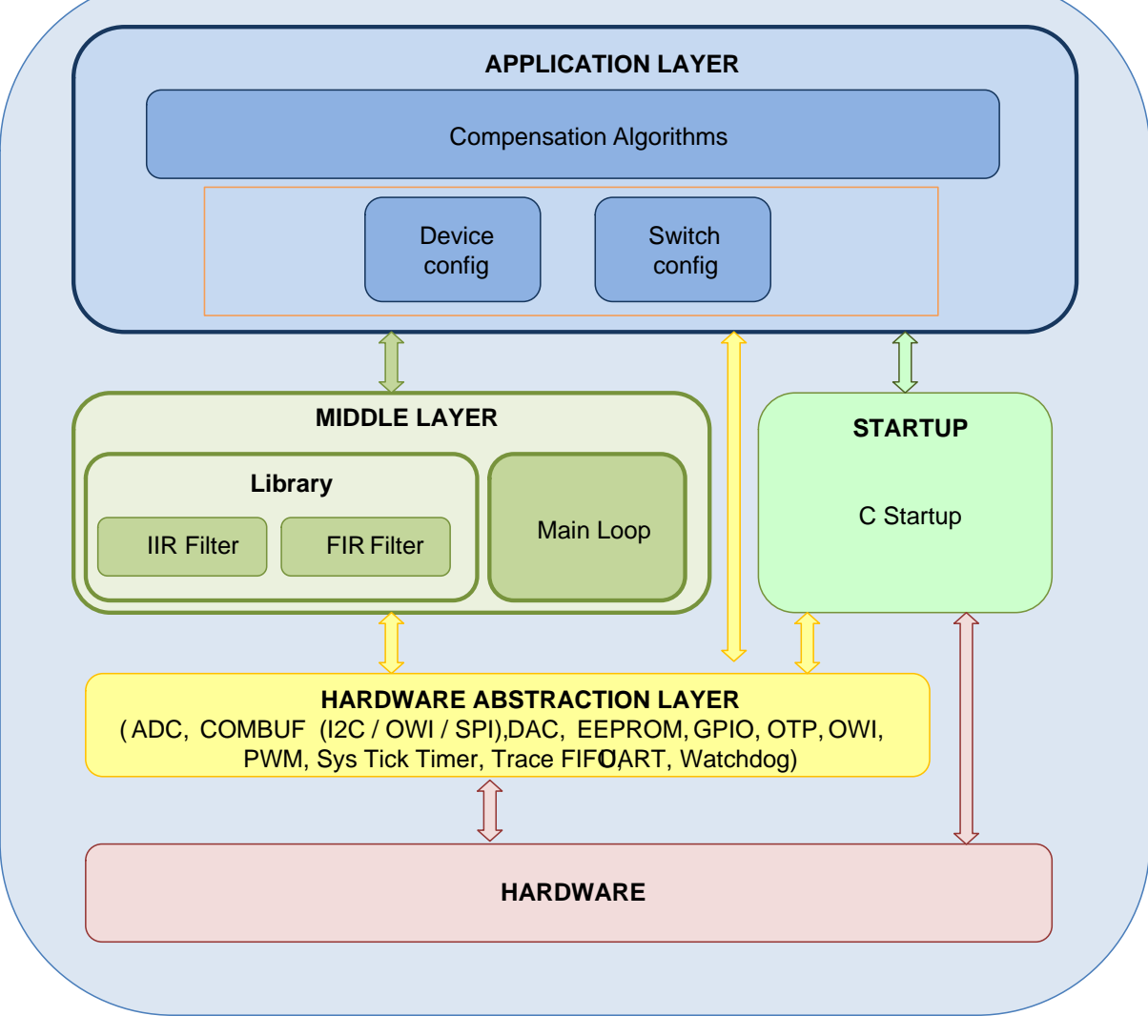

# **Figure 1. PGA900 Software Architecture**

<span id="page-3-1"></span>The PGA900 software consists of three layers, which are described as follows:

• Hardware abstraction layer (HAL): The HAL implements software that manipulates various PGA900 registers. The HAL register variables are in implemented in application program interfaces (APIs) that the application layer (APP) uses to access the PGA900 Control and Status registers.

All trademarks are the property of their respective owners. • Middle layer (ML): The ML implements hardware-independent functionality including Filter routines and

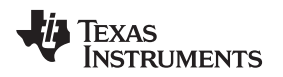

C main function. The reference code includes example FIR filter routines.

• APP: The APP not only configures the PGA900 for specific user configuration, but also implements the compensation algorithms. The reference code includes one application, which demonstrates the use of peripheral drivers.

In addition, the PGA900 software also contains power-up routines that implement the following functions:

- Locate vector table
- Clear RAM

# <span id="page-4-0"></span>*1.1 Source Code Directory Structure*

This section describes the source code directory structure and source file details.

[Figure](#page-4-1) 2 shows the PGA900 source code directory structure.

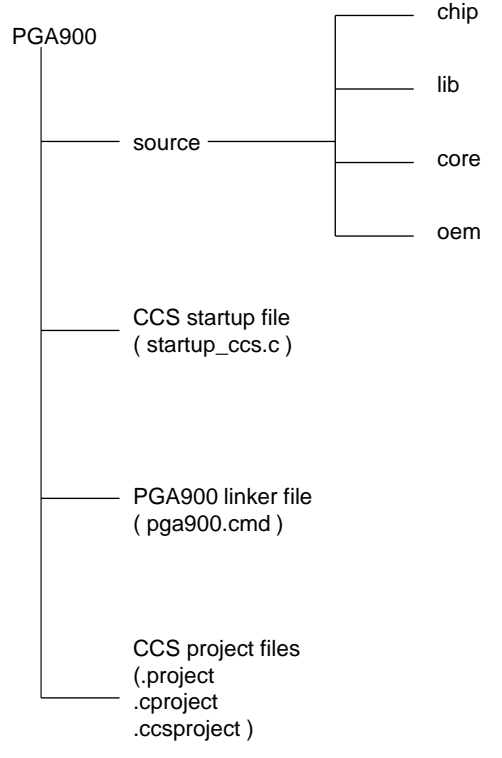

**Figure 2. Source Code Directory Structure**

- <span id="page-4-1"></span>• The source folder contains source files. Source files are arranged as per PGA900 software architecture.
	- The chip folder contains the definition of hardware registers and initialization and configuration of PGA900 hardware peripherals.
	- The lib folder contains IIR and FIR filter library functions.
	- The core folder contains main function.
	- The oem folder contains oem-defined/specific-application functions. Application functions use low level and ML functions.
- CCS startup file Startup code for use with TI's Code Composer Studio.
- PGA900 linker file pga900.cmd is a linker command file. The MEMORY directive defines the PGA900 memory configuration. The SECTIONS directive controls how sections are built and allocated.

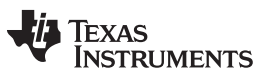

#### **1.1.1 List of Source Code Files**

#### *1.1.1.1 CHIP*

The chip folder contains header files and source code files. [Figure](#page-5-0) 3 is a screenshot of the chip folder.

|   | ⊿ <mark>a</mark> ⇒ chip |                                     |
|---|-------------------------|-------------------------------------|
| ⊿ | ☞                       | inc                                 |
|   | Þ                       | .h]<br>arm m0.h                     |
|   | Þ                       | pga900_adc.h<br>l.h                 |
|   | Þ                       | pga900_combuf.h<br> .h]             |
|   | Þ                       | pga900_dac.h<br>$\lfloor h \rfloor$ |
|   | Þ                       | pga900_dev.h<br> .h]                |
|   | Þ                       | pga900_diag.h<br>[h]                |
|   | Þ                       | pga900_dif.h<br> .h]                |
|   | Þ                       | pga900_ee.h<br>[.h]                 |
|   | Ь                       | pga900_gpio.h<br>[.h]               |
|   | Þ                       | pga900_isr.h<br>h)                  |
|   | Þ                       | pga900_mux.h<br>[h]                 |
|   | Þ                       | pga900_otp.h<br>h)                  |
|   | Þ                       | pga900_owi.h<br> .h]                |
|   | Ь                       | pga900_pwm.h<br>h)                  |
|   | Þ                       | pga900_syst.h<br>h)                 |
|   | Þ                       | pga900_tfifo.h<br>[h]               |
|   | Ь                       | pga900_types.h<br> .h]              |
|   | Þ                       | pga900_uart.h<br>[h]                |
|   | Þ                       | pga900_wdt.h<br> .h]                |
|   | Þ                       | pga900.h<br> .h                     |
| Þ | $\overline{\mathbf{c}}$ | pga900_adc.c                        |
| Þ | l.c)                    | pga900_combuf.c                     |
| Þ | l.c]                    | pga900_dac.c                        |
| Þ | l.c)                    | pga900_dev.c                        |
| Þ | l.c)                    | pga900_dif.c                        |
| Þ | ٨d                      | pga900_ee.c                         |
| Ь | l.cl                    | pga900_gpio.c                       |
| Þ | S                       | pga900_init.asm                     |
| Þ | .c]                     | pga900_isr.c                        |
| Þ | l.c)                    | pga900_otp.c                        |
| Þ | $\overline{\mathbf{c}}$ | pga900_owi.c                        |
| D | l.c)                    | pga900_pwm.c                        |
| Þ | $\overline{\mathbf{c}}$ | pga900_syst.c                       |
| Þ | $\overline{\mathbf{c}}$ | pga900 uart.c                       |

<span id="page-5-0"></span>**Figure 3. Source Code of CHIP Folder**

**TEXAS** 

**UMENTS** 

### **Table 1. List of Source Files in CHIP Folder**

<span id="page-6-1"></span>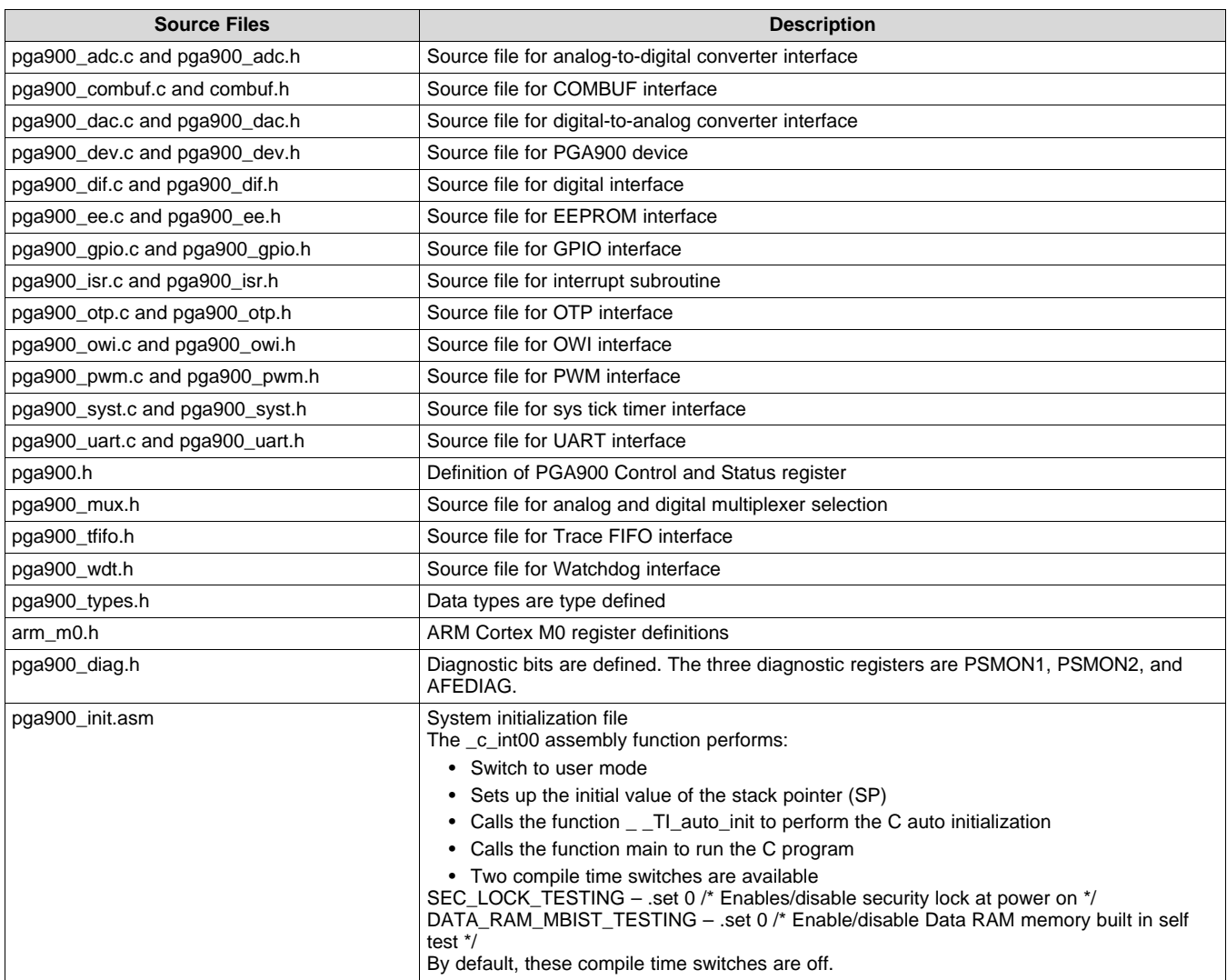

#### *1.1.1.2 Lib*

The lib folder contains library header and source files. [Figure](#page-6-0) 4 is a screenshot of the lib folder.

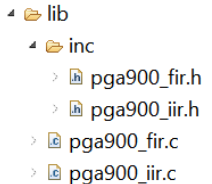

#### **Figure 4. Source Code of Lib Folder**

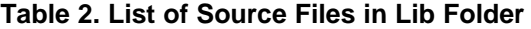

<span id="page-6-2"></span><span id="page-6-0"></span>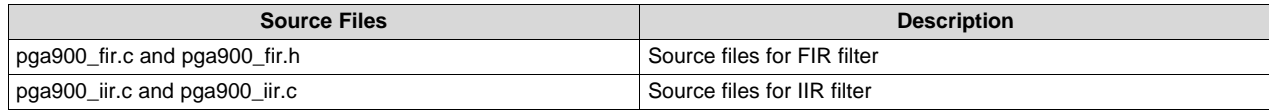

#### *1.1.1.3 Core*

The core folder contains main header file and source file. [Figure](#page-7-0) 5 is a screenshot of the core folder.

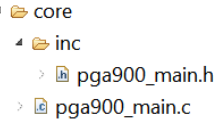

**Figure 5. Source Code of Core Folder**

#### **Table 3. List of Source Files of Core folder**

<span id="page-7-0"></span>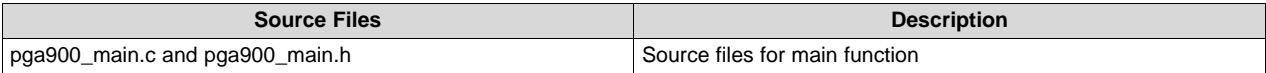

#### <span id="page-7-2"></span>*1.1.1.4 Oem*

The oem folder contains application-specific header and source files. [Figure](#page-7-1) 6 is a screenshot of the oem folder.

| +  aem                          |  |  |  |  |  |  |  |
|---------------------------------|--|--|--|--|--|--|--|
| 4 A inc                         |  |  |  |  |  |  |  |
| $\mathbb{E}$ pga900 app.h<br>>  |  |  |  |  |  |  |  |
| $\ln$ pga900 cfg.h<br>>         |  |  |  |  |  |  |  |
| $\mathbb{B}$ pga900 cmd.h<br>>  |  |  |  |  |  |  |  |
| > h pga900_platf.h              |  |  |  |  |  |  |  |
| 》 là pga900 switch.h            |  |  |  |  |  |  |  |
| $\triangleright$ @ pga900 app.c |  |  |  |  |  |  |  |
| $\rightarrow$ @ pga900 cfg.c    |  |  |  |  |  |  |  |
| 》 la pga900_cmd.c               |  |  |  |  |  |  |  |

**Figure 6. Source Code of Oem Folder**

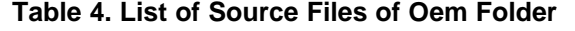

<span id="page-7-3"></span><span id="page-7-1"></span>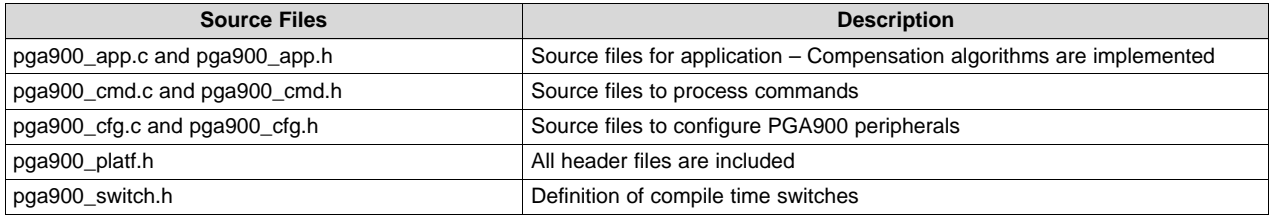

This section describes the configuration of the PGA900 software.

[www.ti.com](http://www.ti.com) *Software Architecture*

# <span id="page-8-0"></span>*1.2 Software Configurations*

## **1.2.1 Device Configuration**

PGA900 peripherals can be configured using pga900\_cfg.c source file. The configuration involves writing specific values to registers.

The device configuration file, pga900\_cfg.c, contains the CFG\_Peripheral\_Config() function. This function can be modified to configure PGA900 peripherals.

[Table](#page-8-1) 5 shows the list of PGA900 peripheral configuration functions.

<span id="page-8-1"></span>

| <b>Device Module</b>                    | <b>Configuration Function Name</b>                             | <b>Description</b>                                            |  |  |
|-----------------------------------------|----------------------------------------------------------------|---------------------------------------------------------------|--|--|
| <b>ADC</b>                              | ADC_Pchannel_Config()<br>ADC_Tchannel_Config()<br>ADC_Config() | Configuration of pressure and temperature ADC                 |  |  |
| COMBUF_RX_INT_ENABLE()<br><b>COMBUF</b> |                                                                | Enable COMBUF receive interrupt                               |  |  |
| <b>DAC</b>                              | DAC_Config()                                                   | Configure DAC device module                                   |  |  |
| PGA900 device clock                     | M0_ConfigClock()                                               | Configure PGA900 clock                                        |  |  |
| Digital interface                       | DIGITAL_Interface_Config()                                     | Configure digital interfaces (SPI, I <sup>2</sup> C, and OWI) |  |  |
| EEPROM                                  | N/A                                                            | This module does not require the configuration function.      |  |  |
| <b>GPIO</b>                             | GPIO_Config()                                                  | Configure GPIO direction                                      |  |  |
| <b>ISR</b>                              | N/A                                                            | This module does not require the configuration function.      |  |  |
| Digital multiplexer                     | TOPDIG MUX CONFIG()<br>TONDIG_MUX_CONFIG()                     | Configure digital multiplexer                                 |  |  |
| Analog multiplexer                      | AMUX_TIN_MUX_CONFIG()<br>AMUX TOUT MUX CONFIG()                | Configure analog multiplexer                                  |  |  |
| <b>OTP</b>                              | N/A                                                            | This module does not require the configuration function.      |  |  |
| OWI                                     | OWI_Config()                                                   | Configure one-wire interface                                  |  |  |
| <b>PWM</b>                              | N/A                                                            | This module does not require the configuration function.      |  |  |
| System tick timer                       | SYST_Config()                                                  | Configure system tick timer                                   |  |  |
| <b>Trace FIFO</b>                       | TRACE_FIFO_CONFIG()                                            | Configure trace FIFO Control and Status register              |  |  |
| <b>UART</b>                             | UART Config()                                                  | Configure UART's baud rate, data bits, parity, and stop bits  |  |  |
| Watchdog timer                          | N/A                                                            | This module does not require the configuration function.      |  |  |

**Table 5. List of PGA900 Peripheral Configuration Functions**

Refer to *[Section](#page-20-0) 6* for more information. Refer to the *Functional Block Diagram* section of the PGA900 data sheet for more information about PGA900 peripherals, [SLDS209.](http://www.ti.com/lit/pdf/SLDS209)

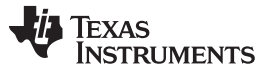

#### **1.2.2 Conditional Compilation Switches**

The user can compile in or compile out PGA900 peripheral functionality by configuring various compile time switches available in the pga900\_switch.h file. Compile only the necessary functions to optimize code size.

[Table](#page-9-0) 6 shows list of conditional compiler switches.

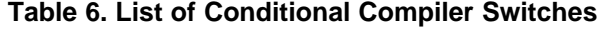

<span id="page-9-0"></span>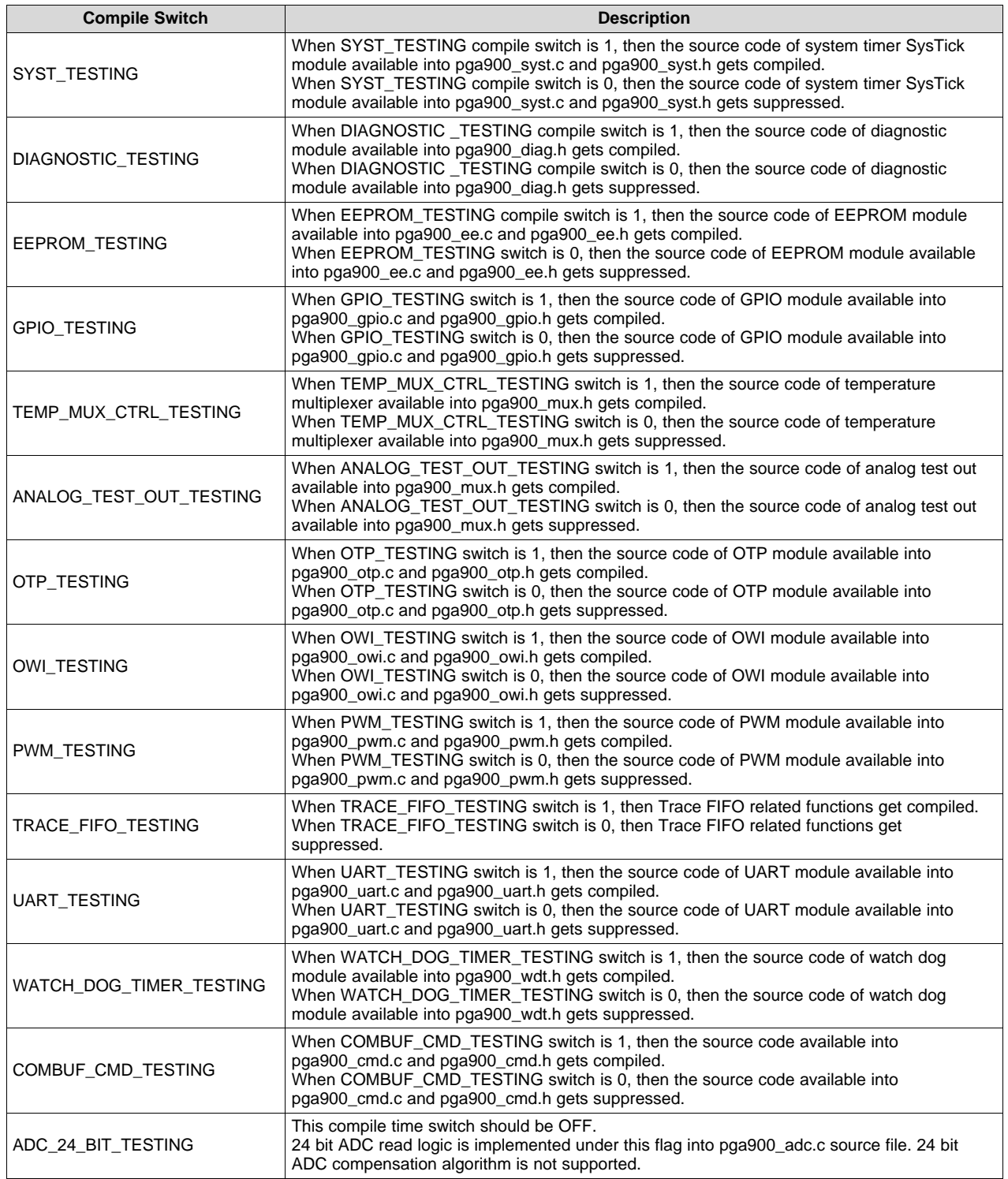

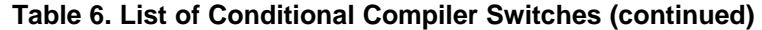

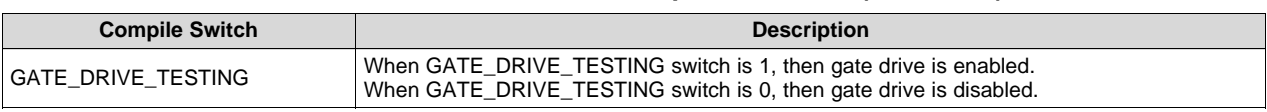

The user needs to modify these switches based on needed functionality and compile the code.

Usage example:

GPIO\_TESTING compile time switch is set to 1 using the following syntax:

#define GPIO\_TESTING 1

GPIO\_TESTING compile time switch is set to 0 using the following syntax:

#define GPIO\_TESTING 0

By default, the following compile time switches are enabled and others are disabled.

#define DIAGNOSTIC\_TESTING ON

#define ANALOG\_TEST\_OUT\_TESTING ON

### **1.2.3 Linker Configuration**

The linker file defines various memory sections and places code and data into these sections in target memory.

The pga900.cmd is a CCS linker configuration file for PGA900. The pga900.cmd uses two directives: MEMORY and SECTIONS.

#### *1.2.3.1 MEMORY*

The MEMORY directive allows the user to specify a model of target memory. PGA900 contains 8KB of OTP memory, 1KB of data SRAM and 8KB of development RAM.

[Figure](#page-10-0) 7 shows memory map of PGA900.

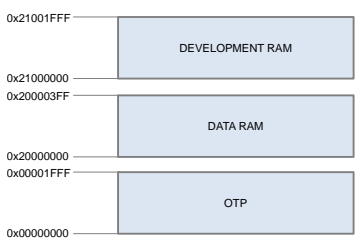

**Figure 7. Memory Map of PGA900**

# <span id="page-10-0"></span>*1.2.3.2 SECTIONS*

The SECTIONS directive controls how sections are built and allocated.

The ARM C/C++ compiler automatically generates the following sections:

- Initialized sections: .text, .const, .cinit, and so forth
- Uninitialized sections: .bss, .stack, .sysmem, and so forth

Using the SECTIONS directive, place these generated sections into memory.

See the *ARM Assembly Language Tools v4.6 User's Guide*, [SPNU118,](http://www.ti.com/lit/pdf/SPNU118) for more information about the MEMORY and SECTIONS directive.

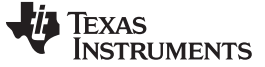

*Software Architecture* [www.ti.com](http://www.ti.com)

```
Code from the pga900.cmd file follows:
```

```
#define APP_BASE 0x00000000
#define RAM_BASE 0x20000000
/* System memory map */
MEMORY
{
    /* Application stored in and executes from internal flash */
OTP (RX) : origin = APP_BASE, length = 0x00002000
   /* Application uses internal RAM for data */
SRAM (RWX) : origin = 0x20000000, length = 0x00000400
   /* Application can be stored in DRAM and executes from DRAM */
DRAM (RX) : origin = 0x21000000, length = 0x00002000
}
/* Section allocation in memory */
SECTIONS
{
   .intvecs: > APP_BASE
   .text : > OTP
    .const : > OTP
    .cinit : > OTP
    .pinit : > OTP
    .init_array : > OTP
   .vtable : > RAM_BASE
   .data : > SRAM
   .bss : > SRAM
   .sysmem : > SRAM
    .stack : > 0x20000000
}
```
The PGA900 device contains 8KB of development RAM. Certain sections can be configured to run from development RAM.

The following example shows how to run a certain section from development RAM:

• CODE\_SECTION pragma allocates space for the symbol in C. Example:

```
#pragma CODE_SECTION (PADC_Handler, ".ram_exec_sect")
interrupt void PADC_Handler(void)
{
….
….
}
```
In the previous example, CODE\_SECTION pragma allocates space for the symbol PADC\_Handler.

• Modify SECTIONS part of the pga900.cmd file as follows:

```
/* Section allocation in memory */
SECTIONS
{
.intvecs: > APP_BASE
.text : > OTP
.const : > OTP
.cinit : > OTP
.pinit : > OTP
.binit : > OTP
.init_array : > OTP
.vtable : > RAM_BASE
.data : > SRAM
.bss : > SRAM
.sysmem : > SRAM
.stack : > 0x20000000
.ram_exec_sect : load = OTP, run = DRAM, table(BINIT)
}
```
The last statement in the SECTIONS part indicates that ram\_exec\_sect section is loaded into OTP and runs from DRAM. That is, PADC\_Handler function is loaded into OTP and runs from development RAM.

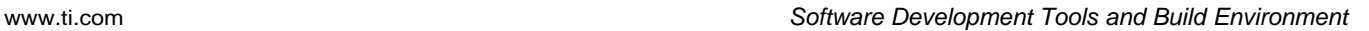

**TEXAS** 

**STRUMENTS** 

### <span id="page-12-1"></span><span id="page-12-0"></span>**2 Software Development Tools and Build Environment**

This section describes the software development tools version and compiler option used for PGA900 code development.

- For PGA900 software development, Code Composer Studio Version: 6.1.1.00022 is used.
- The current version of the PGA900 code is built with ARM TI v5.2.6 compiler using EABI object file.
- Compiler options control the operation of the compiler such as selecting the ARM processor version, code optimization, and debugging.

The following compiler options are selected for PGA900 code development:

```
-mv6M0
--code_state=16
--abi=eabi
-m<sub>e</sub>-<sub>O</sub>4--opt_for_speed=5
--fp_mode=relaxed
-q--optimize_with_debug=on
--diag_warning=225
--display_error_number
--optimizer_interlist
--call_assumptions=0
--single_inline
--gen opt info=2
-k
--asm_listing
```
See *ARM Optimizing C/C++ Compiler v4.6 User's Guide*, [SPNU151,](http://www.ti.com/lit/pdf/SPNU151) for more information about compile switches.

Code Composer Studio Version: 6.1.1.00022 can be downloaded from: [http://processors.wiki.ti.com/index.php/Download\\_CCS](http://processors.wiki.ti.com/index.php/Download_CCS)

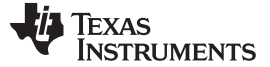

# <span id="page-13-0"></span>**3 Application Software**

This section provides a detailed description of an existing reference sample application and how the user can build their application using the existing reference software.

### <span id="page-13-1"></span>*3.1 Sample Application Software*

The reference code includes a sample application, which demonstrates the compensation algorithm. This section describes the sample compensation algorithm.

#### **3.1.1 Compensation Equation**

The second-order TC compensation equation is as follows:

$$
\begin{aligned} \text{DAC} &= \left( h_0 + h_1 \text{TADC} + h_2 \text{TADC}^2 \right) \\ &+ \left( g_0 + g_1 \text{TADC} + g_2 \text{TADC}^2 \right) \text{PADC} \\ &+ \left( n_0 + n_1 \text{TADC} + n_2 \text{TADC}^2 \right) \text{PADC}^2 \end{aligned}
$$

where

- P is the PADC value.
- T is the TADC value. (1)

#### **3.1.2 Normalization of ADC Values**

Normalize as follows:

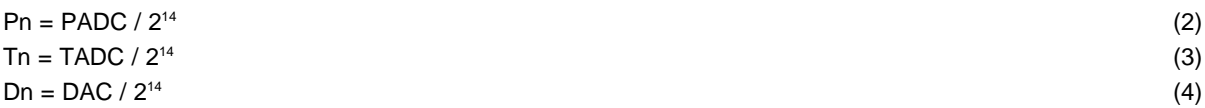

The compensation equation can be written as:

$$
D_{n} = (h_{0n} + h_{1n}T_{n} + h_{2n}T_{n}^{2})
$$
  
+  $(g_{0n} + g_{1n}T_{n} + g_{2n}T_{n}^{2})P_{n}$   
+  $(n_{0n} + n_{1n}T_{n} + n_{2n}T_{n}^{2})P_{n}^{2}$  (5)

#### **3.1.3 Scaling of Coefficient**

Store coefficients in EEPROM by multiplying the floating point version by 2<sup>14</sup>.

- $h_{0EE}$  = round(h0n  $\times$  2<sup>14</sup>)  $h_{1EE}$  = round(h1n  $\times$  2<sup>14</sup>)  $h_{2EE}$  = round h2n  $\times 2^{14}$ )  $g_{0EE}$  = round(g0n  $\times$  2<sup>14</sup>)  $g_{1EE}$  = round(g1n  $\times$  2<sup>14</sup>)  $g_{2EE}$  = round(g2n  $\times$  2<sup>14</sup>)  $n_{0EE}$  = round(n0n  $\times$  2<sup>14</sup>)  $n_{1EE}$  = round(n1n  $\times$  2<sup>14</sup>)  $n_{2EE} = round(n2n \times 2^{14})$ 
	- **NOTE:** Choose the normalization such that each coefficient is 2 bytes in width in order to fit each coefficient in 2 bytes in the EEPROM.

### **3.1.4 Algorithm and Implementation**

### *3.1.4.1 Algorithm*

Based on normalized ADC values and scaled coefficient values, the algorithm is as follows:

$$
D_n = \left(\frac{h_{0EE}}{2^{14}} + \frac{h_{1EE}}{2^{14}} \frac{TADC}{2^{14}} + \frac{h_{2EE}}{2^{14}} \left(\frac{TADC}{2^{14}}\right)^2\right)
$$
  
+ 
$$
\left(\frac{g_{0EE}}{2^{14}} + \frac{g_{1EE}}{2^{14}} \frac{TADC}{2^{14}} + \frac{g_{2EE}}{2^{14}} \left(\frac{TADC}{2^{14}}\right)^2\right) \left(\frac{PADC}{2^{14}}\right)
$$
  
+ 
$$
\left(\frac{n_{0EE}}{2^{14}} + \frac{n_{1EE}}{2^{14}} \frac{TADC}{2^{14}} + \frac{n_{2EE}}{2^{14}} \left(\frac{TADC}{2^{14}}\right)^2\right) \left(\frac{PADC}{2^{14}}\right)^2
$$
  
DAC =  $D_n 2^{14}$ 

(6)

# *3.1.4.2 Implementation*

The pseudocode for implementing the previous algorithm is:

1.  $h = h_{2EE} \times \text{TADC}$ 2.  $h = h \gg 14$ 3.  $h = h + h_{1FF}$ 4.  $h = h \times TADC$ 5.  $h = h \gg 14$ 6.  $h = h + h_{0EE}$ 7.  $g = g_{2EE} \times \text{TADC}$ 8.  $g = g >> 14$ 9.  $g = g + g_{1EE}$ 10.  $g = g \times TADC$ 11.  $g = g$  $>14$ 12.  $g = g + g_{0EE}$ 13.  $n = n_{2EE} \times \text{TADC}$ 14.  $n = n >> 14$ 15.  $n = n + n_{1EE}$ 16.  $n = n \times TADC$ 17.  $n = n >> 14$ 18.  $d = n \times PADC$ 19.  $d = d$  >> 14 20.  $d = d + g$ 21.  $d = d \times PADC$ 22.  $d = d$  >>14 23.  $d = d + h$ 24.  $d = d$ 

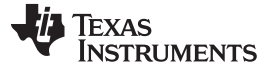

*Application Software* [www.ti.com](http://www.ti.com)

#### *3.1.4.3 Calculation Timing*

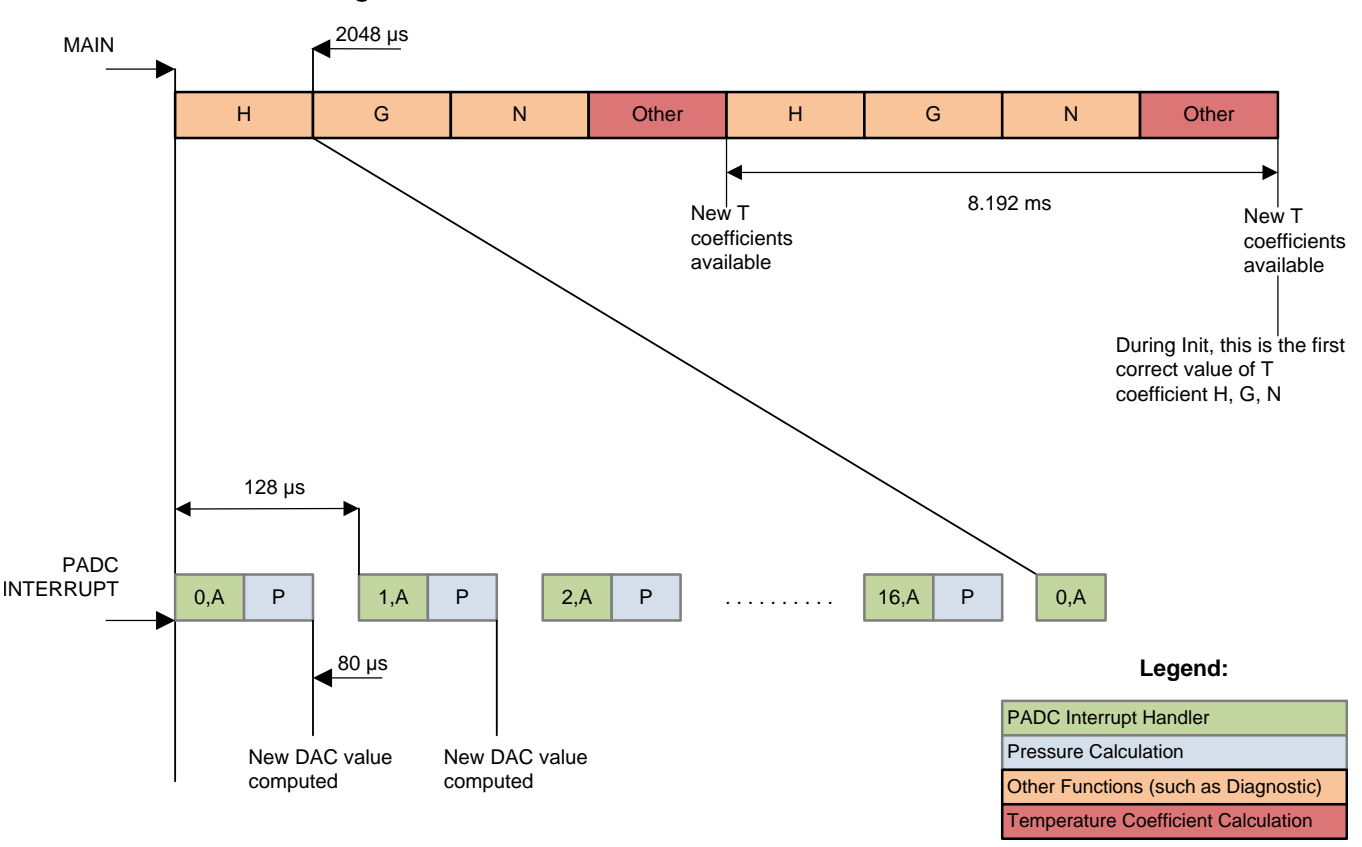

- A All calculations are integer math.
- B PADC handler runs every 128 µs.
- C DAC register is written in PADC handler.
- D A new DAC value is available every 128 us.
- E FIR filter for T.
- F Second order TC compensation for offset, gain, and non-linearity.
- <span id="page-15-0"></span>G Diagnostic checks run every 8.192 ms.

#### **Figure 8. Calculation Timing Diagram**

The P ADC is set up for a 128-μs interrupt. The DAC calculations are completed in 1-ADC interrupts. This gives a DAC update rate of 128 us. Note that the TADC values are read every 128 us resulting in 64 samples accumulated using FIR filter. The free slots can be used to implement filters and diagnostics.

# **3.1.5 EEPROM**

To store coefficients into EEPROM, EEPROM\_Default\_Tcoeff[] buffer is present in pga900\_ee.c. The calculated coefficients are stored in the EEPROM\_Default\_Tcoeff[] buffer.

User can modify these values based on their algorithm. User has to write correct CRC into the last location of the EEPROM as well as update following macro with correct CRC. #define EEPROM\_USER\_CRC 0x78 present into pga900\_cfg.c.

The following flow chart in [Figure](#page-16-1) 9 indicates logic developed for writing default values. Refer to pga900\_cfg.c.

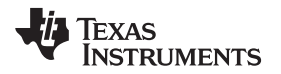

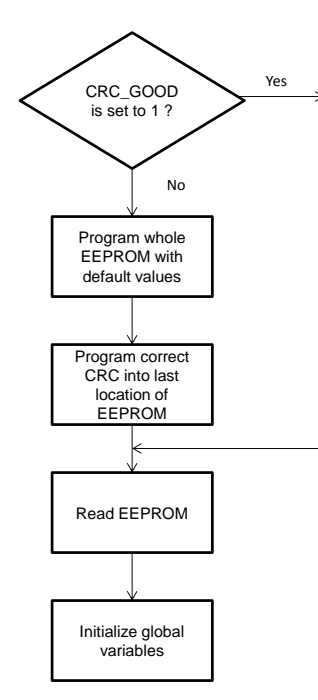

**Figure 9. Logic for Writing Default Values**

# <span id="page-16-1"></span><span id="page-16-0"></span>*3.2 Building Application Software*

The user can build their application software using two approaches.

#### **3.2.1 Addition of Application Functions**

The user can develop their application software by developing new functions or modifying the functions that are available in the reference sample application. The reference sample application is available in pga900\_app.c and pga900\_app.h. New functions can be added into the existing sample application source files, pga900\_app.c and pga900\_app.h.

Call new developed functions from the APP\_Calculate\_Coeff() function available into pga900\_app.c.

**NOTE:** APP\_Calculate\_Coeff() contains the state machine. In the state machine, function pointers are used.

User can configure the desired application-specific peripheral of PGA900 by modifying the CFG\_Peripheral\_Config() function available into the source file pga900\_cfg.c.

#### **3.2.2 Addition of Application Source Files**

The user can add application-specific new source files into the oem folder. The user needs to create source file (.c file) and add into the oem folder. Similarly, the header file must be created (if required) and added into oem\inc folder. Include the new header file into the pga900 platf.h.

Call the new developed functions from APP\_Calculate\_Coeff() function available into pga900\_app.c.

**NOTE:** APP\_Calculate\_Coeff() contains the state machine. In the state machine, function pointers are used.

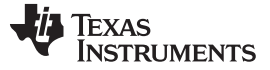

#### <span id="page-17-0"></span>**4 Coding Standards**

For PGA900 code development, use standardize common code development practices. A summary of coding standards follow:

- A line of code shall not exceed 80 characters in length.
- One level of indentation of code shall equal four character spaces.
- The tab character shall not appear in source code.
- Braces follow a loop or a conditional construct even if there is only one statement.
- Each source file and header file includes a file header.
- Each function includes a function header that states the purpose of the function and provides documentation for the function. This documentation includes: a full description of each parameter, the return type, all possible return values, required preconditions and/or defined post conditions, and a reference to related functions.

Example:

```
/*================================================================= */
/**
* ADC_Pchannel_Config() Configure P channel ADC.
*
* @param pconfigValue Data to be written to PADC config register.
*
* @param pgainValue Data to be written to P channel gain select register.
*
* @return none
*
* @post none
*
* @see ADC_Tchannel_Config
*/
/* ================================================================= */
  The file name of a source file indicates the function of the file (for example, pga900 adc.c).
```
- 
- All external API functions are prefixed with the module name followed by an underscore (for example, ADC Pchannel Config()).
- All local functions are named consistently. The local functions naming convention should be different from the convention of global functions/external APIs. Example:
	- ADC\_Pchannel\_Config() Global function
	- processCmd1() Local function
- Variable names are consistent. Example:
	- ADC\_PchannelValue Global variable
	- cmdNum Local variable
- Include three blank lines between the closing brace of one function and the start of the next function or the function comment block of the next function.
- If the function is properly documented in a header file, that description may be called by placing a documentation comment opening, a space, "@fn", a space, and the function name followed by parentheses. In this case, a short description is required in the source file function header, but the source file may omit the remainder of the parameters except "@see", which names the header file holding the function declaration. (This is to detect and correct errors in documentation linkage.)

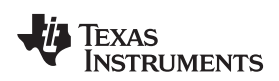

```
Example: The ADC_Pchannel_Config() function is properly documented in the header file.
```

```
/* ========================================================================== */
/**
* ADC_Pchannel_Config() Configure P channel ADC.
*
* @param pconfigValue Data to be written to PADC config register.
*
* @param pgainValue Data to be written to P channel gain select register.
*
* @return none
*
* @post none
*
* @see ADC_Tchannel_Config
*/
/* ========================================================================== */
Source file omits the remaining parameters.
/* ========================================================================== */
/**
* @fn ADC_Pchannel_Config() Configure P channel ADC.
*
* @see pga900_adc.h
*/
/* ========================================================================== */
void ADC_Pchannel_Config(UC pconfigValue, UC pgainValue)
{
P_GAIN_SELECT = pgainValue;
PADC CONFIG = pconfigValue;
```
}

*Types* [www.ti.com](http://www.ti.com)

# <span id="page-19-1"></span><span id="page-19-0"></span>**5 Types**

The following types shown in [Table](#page-19-1) 7 are defined in the pga900\_types.h.

# **Table 7. Type Definitions**

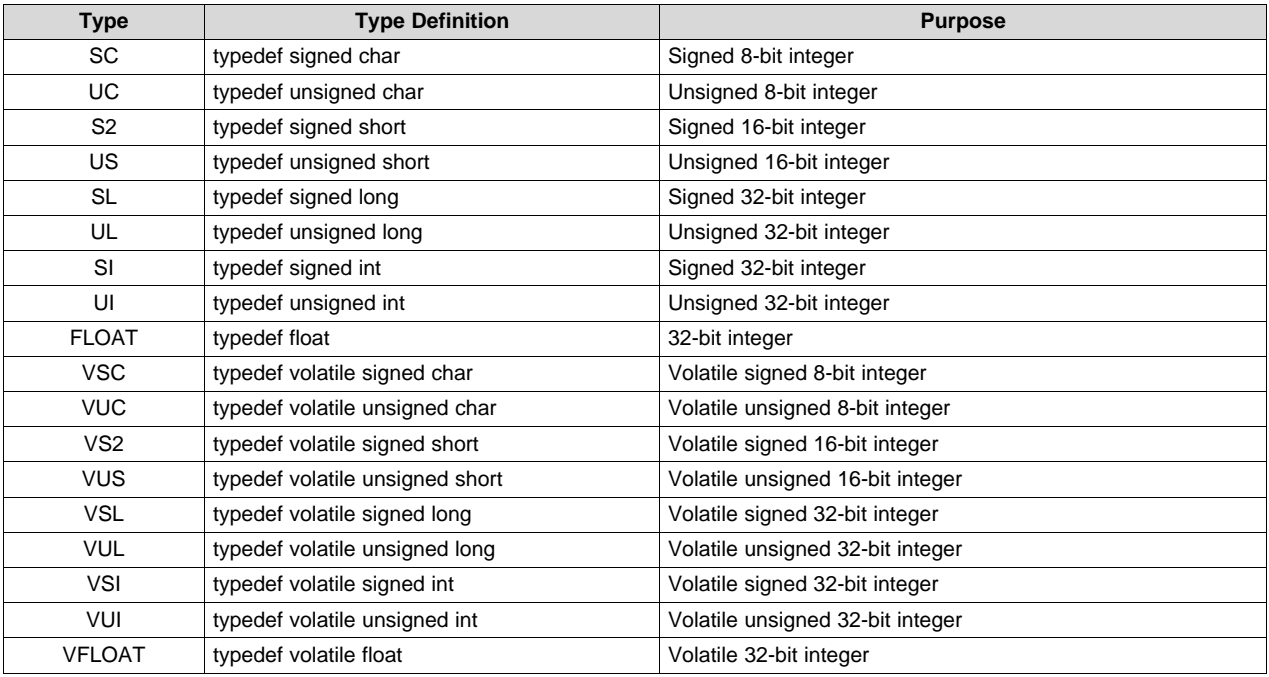

#### [www.ti.com](http://www.ti.com) *Functions*

# <span id="page-20-0"></span>**6 Functions**

# <span id="page-20-1"></span>*6.1 API Functions*

This section describes the API functions of all hardware interfaces, the library, main loop, and application.

#### **NOTE:**

- API names that appear in capital letters are macros.
- The device modules that have global variables associated with them, contain a reset initialization function. Some of the device modules do not have global variables; such device modules reset initialization functions are not defined.

### <span id="page-20-3"></span><span id="page-20-2"></span>*6.2 ADC Functions*

This section describes API functions of the ADC interface.

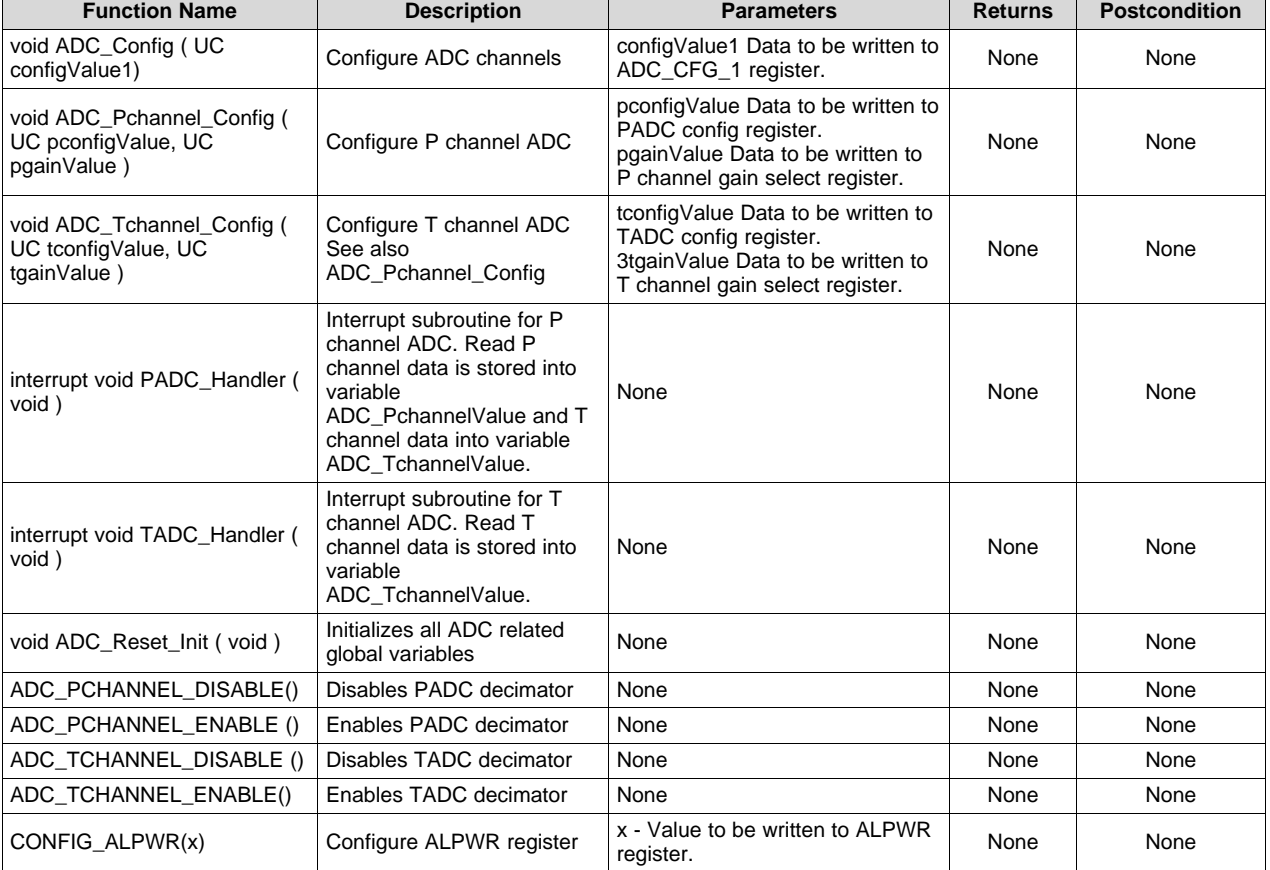

### **Table 8. ADC Interface Functions**

# <span id="page-21-4"></span><span id="page-21-0"></span>*6.3 COMBUF Functions*

This section describes API functions of COMBUF interface.

#### **Table 9. COMBUF Interface Functions**

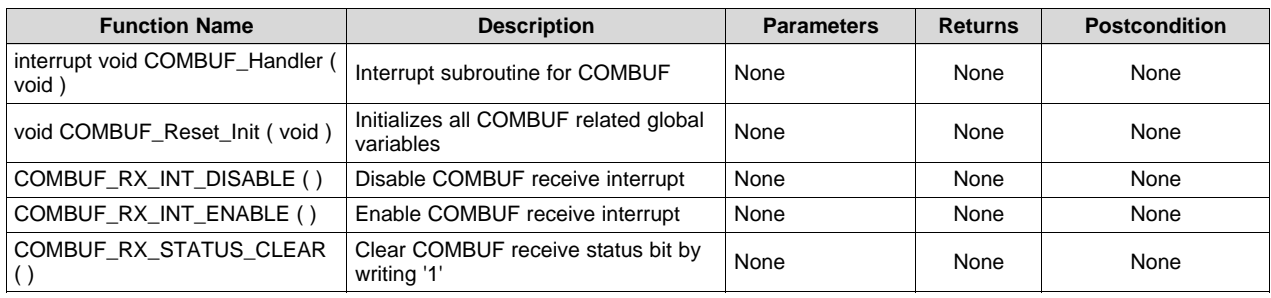

### <span id="page-21-5"></span><span id="page-21-1"></span>*6.4 DAC Functions*

This section describes API functions of DAC interface.

#### **Table 10. DAC Interface Functions**

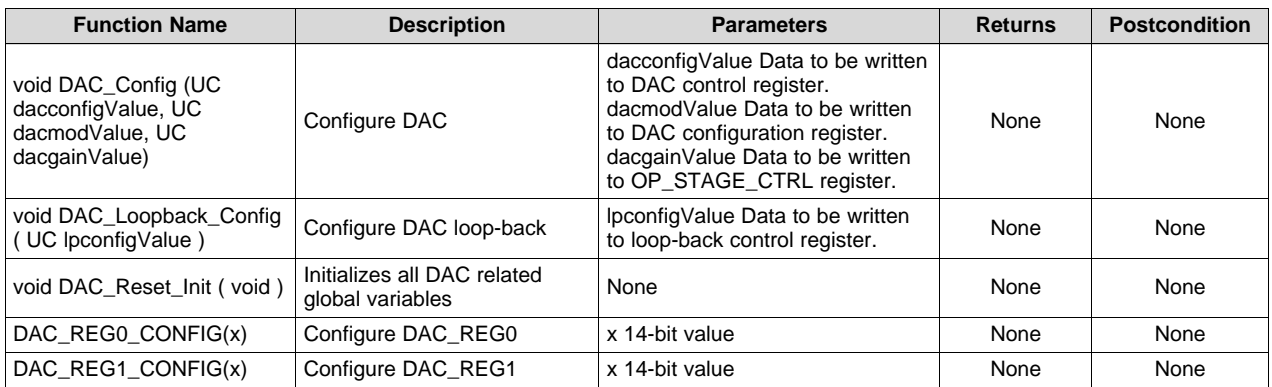

#### <span id="page-21-6"></span><span id="page-21-2"></span>*6.5 Microcontroller Functions*

This section describes API functions of PGA900 device specific functions.

#### **Table 11. Microcontroller Interface Functions**

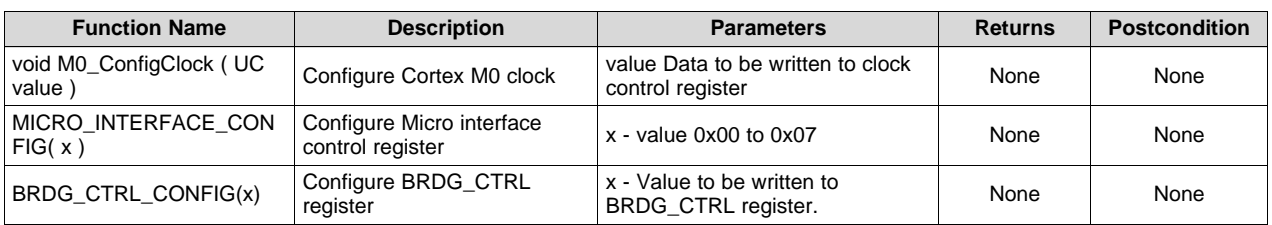

# <span id="page-21-7"></span><span id="page-21-3"></span>*6.6 Code Security Functions*

# **Table 12. Code Security Functions**

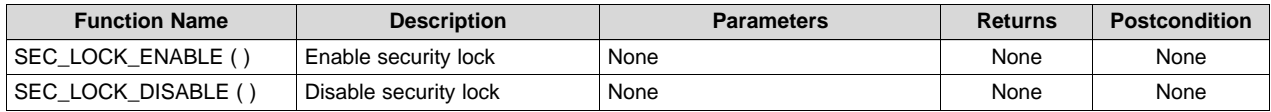

[www.ti.com](http://www.ti.com) *Functions*

# <span id="page-22-4"></span><span id="page-22-0"></span>*6.7 Memory Built-In Self-Test Functions*

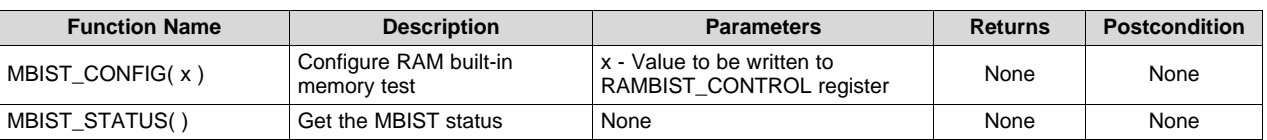

### **Table 13. Memory Built-In Self-Test Functions**

# <span id="page-22-5"></span><span id="page-22-1"></span>*6.8 AFE Configuration Functions*

# **Table 14. AFE Configuration Functions**

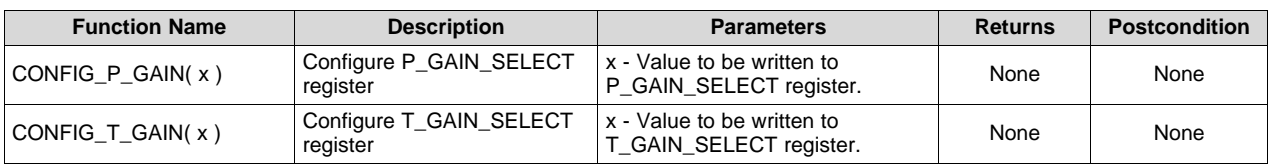

# <span id="page-22-6"></span><span id="page-22-2"></span>*6.9 Diagnostic Interface Functions*

# **Table 15. Diagnostic Interface Functions**

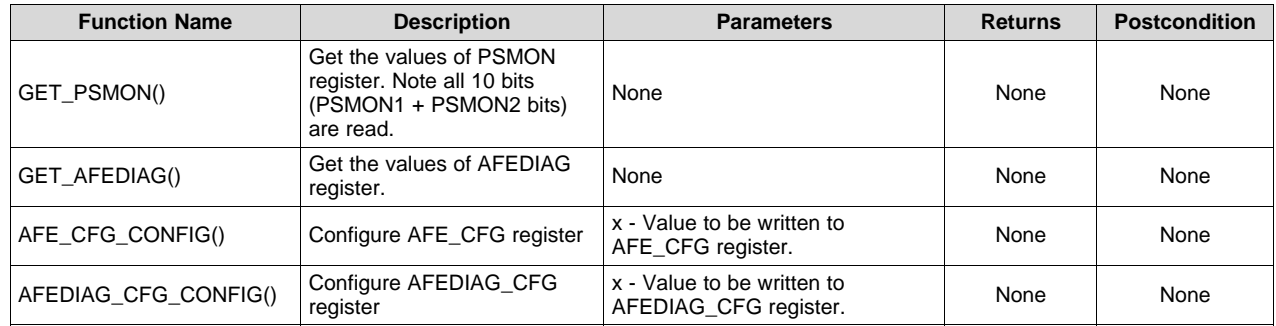

# <span id="page-22-7"></span><span id="page-22-3"></span>*6.10 Digital Interface Functions*

This section describes API functions of digital interface.

# **Table 16. Digital Interface Functions**

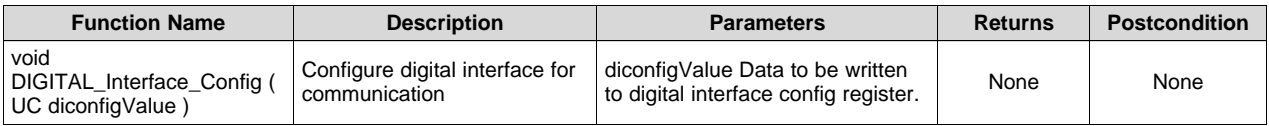

# <span id="page-23-3"></span><span id="page-23-0"></span>*6.11 EEPROM Functions*

This section describes API functions of EEPROM interface.

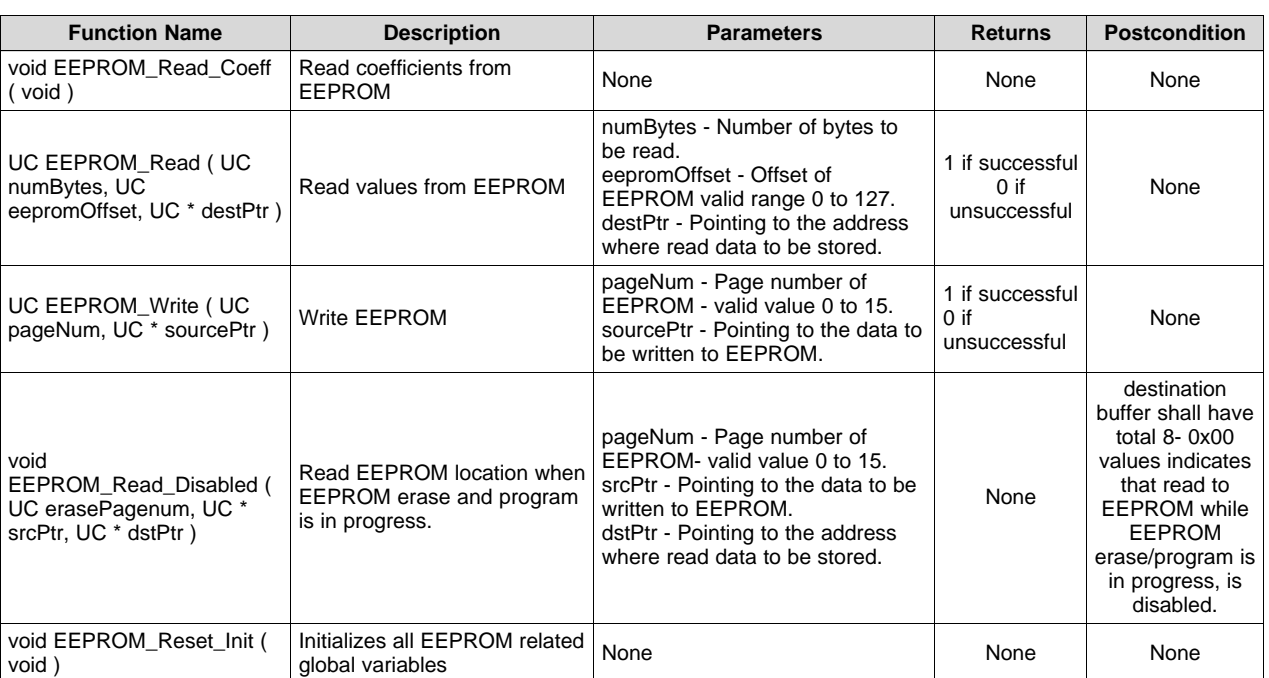

#### **Table 17. EEPROM Functions**

# <span id="page-23-4"></span><span id="page-23-1"></span>*6.12 GPIO Functions*

This section describes API functions of GPIO interface.

# **Table 18. GPIO Functions**

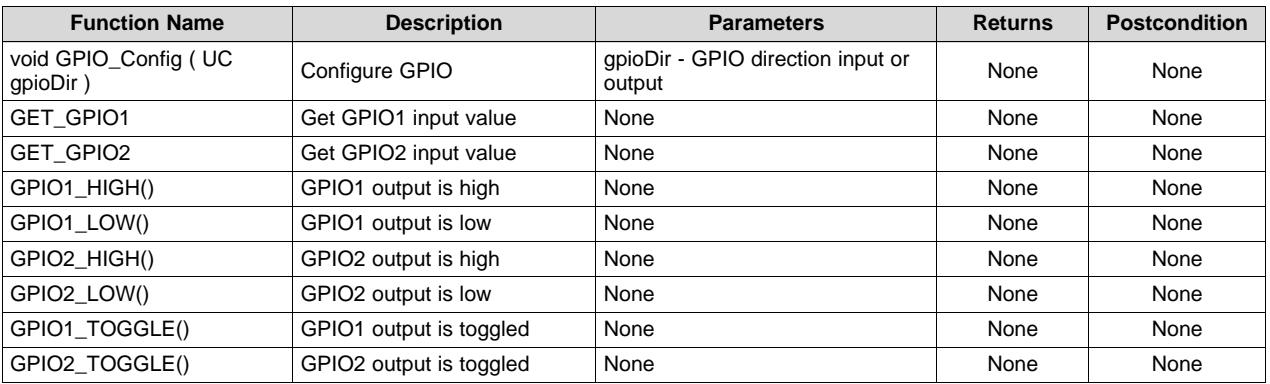

# <span id="page-23-5"></span><span id="page-23-2"></span>*6.13 ISR Functions*

This section describes API functions of interrupt service routine.

#### **Table 19. ISR Functions**

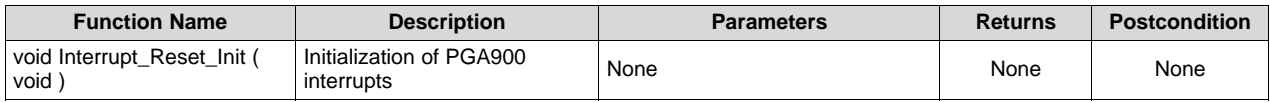

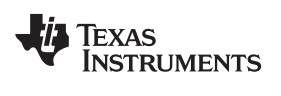

[www.ti.com](http://www.ti.com) *Functions*

# <span id="page-24-4"></span><span id="page-24-0"></span>*6.14 Multiplexer Functions*

This section describes API functions of analog and digital multiplexer functions.

### **Table 20. Multiplexer Functions**

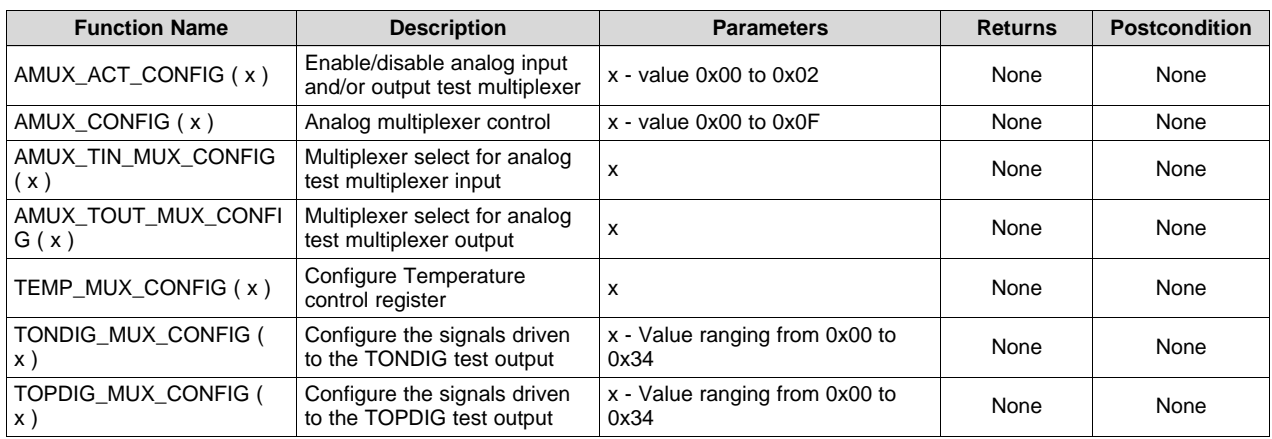

# <span id="page-24-1"></span>*6.15 OTP Functions*

This section describes API functions of OTP interface.

# **Table 21. OTP Functions**

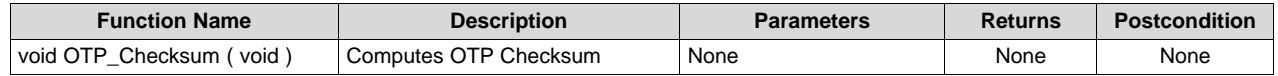

# <span id="page-24-6"></span><span id="page-24-5"></span><span id="page-24-2"></span>*6.16 OWI Functions*

This section describes API functions of one-wire interface.

#### **Table 22. OWI Functions**

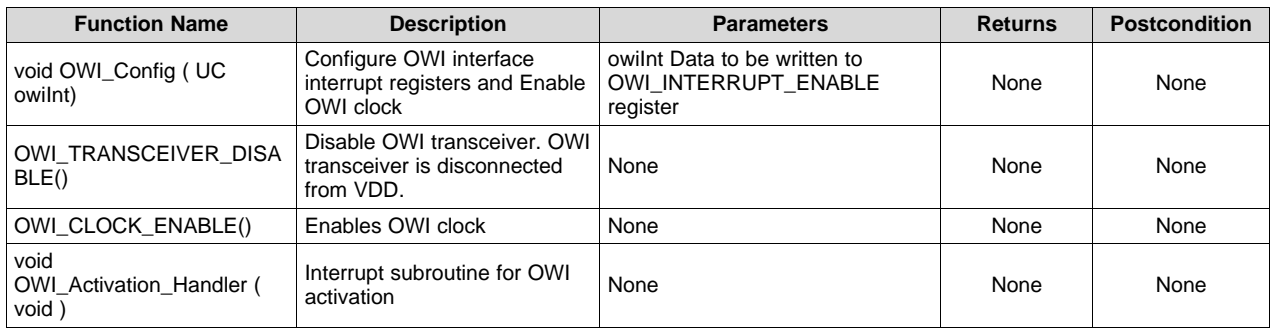

# <span id="page-24-7"></span><span id="page-24-3"></span>*6.17 PWM Functions*

This section describes API functions of PWM interface.

### **Table 23. PWM Functions**

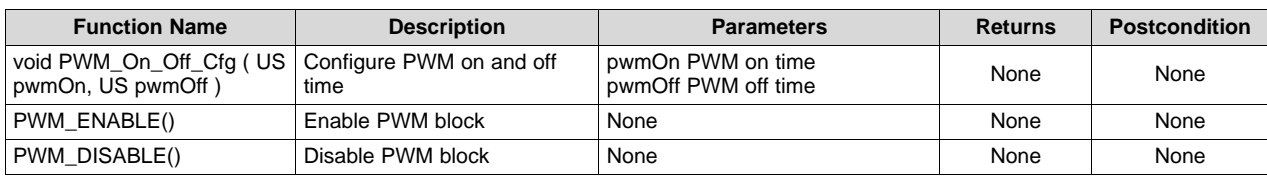

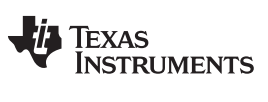

### <span id="page-25-0"></span>*6.18 REMAP Functions*

PGA900 has 8KB of Development RAM. The PGA900 device can run the code from Development RAM by configuring REMAP bit in the REMAP register.

#### **Table 24. REMAP Functions**

<span id="page-25-3"></span>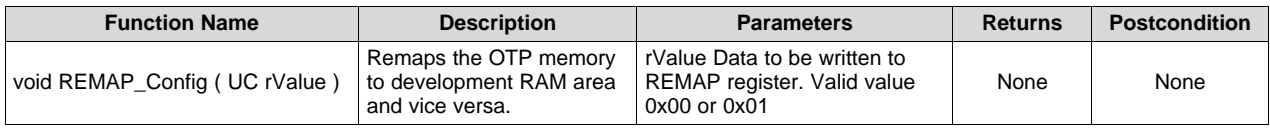

**NOTE:** Copy executable code from OTP to development RAM before setting REMAP bit to 1. Trace FIFO should not be used when code is running from development RAM.

#### <span id="page-25-4"></span><span id="page-25-1"></span>*6.19 Sys Tick Timer Functions*

This section describes API functions of M0 system tick timer.

**Table 25. Sys Tick Timer Functions**

| <b>Function Name</b>                          | <b>Description</b>                                 | <b>Parameters</b>                                                   | <b>Returns</b> | <b>Postcondition</b> |
|-----------------------------------------------|----------------------------------------------------|---------------------------------------------------------------------|----------------|----------------------|
| SYST_Config (UL<br>reloadCnt, UL systControl) | Configure Cortex M0 system<br>timer                | reloadCnt SysTick reload value<br>systControl SysTick control value | None           | None                 |
| SYST Handler (void)                           | Interrupt subroutine for Cortex<br>M0 system timer | None                                                                | None           | None                 |
| SYST GET CVR()                                | Get SysTick current value                          | None                                                                | None           | None                 |

# <span id="page-25-5"></span><span id="page-25-2"></span>*6.20 Trace FIFO Functions*

This section describes API functions of trace FIFO interface.

#### **Table 26. Trace FIFO Functions**

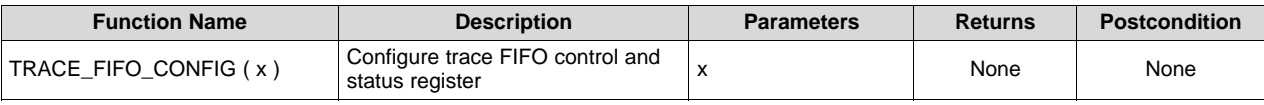

**NOTE:** Trace FIFO should not be used when code is running from development RAM.

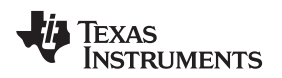

[www.ti.com](http://www.ti.com) *Functions*

# <span id="page-26-3"></span><span id="page-26-0"></span>*6.21 UART Functions*

This section describes API functions of UART interface.

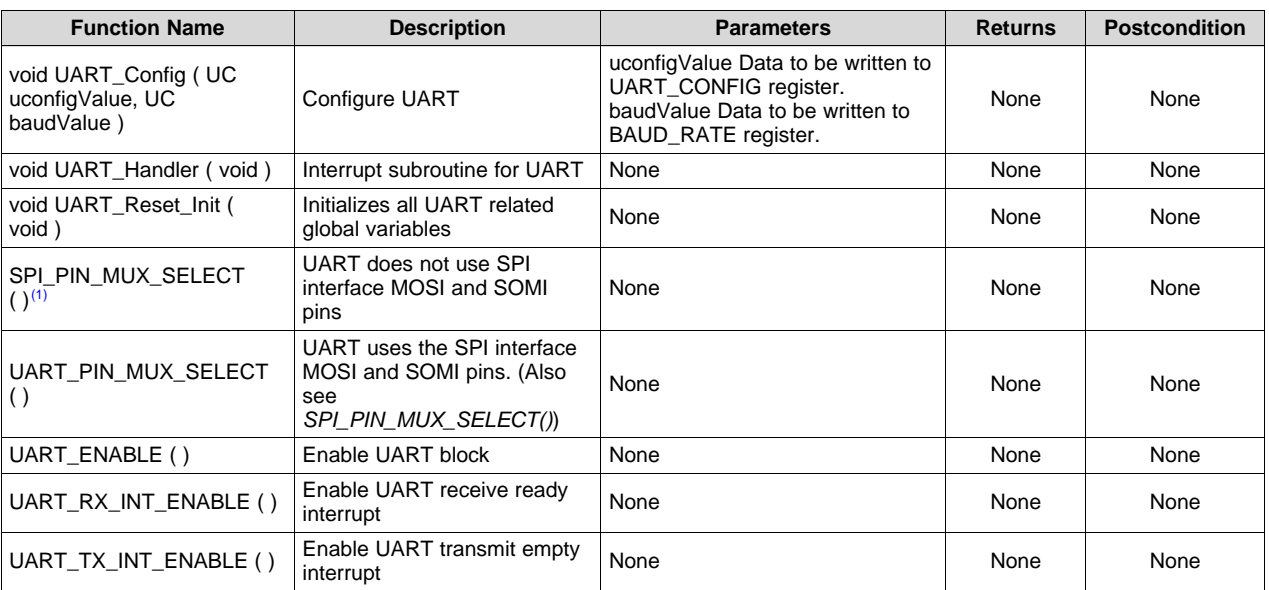

#### **Table 27. UART Functions**

(1) When communicating on SPI, PIN\_MUX has to be 0x00, that is, MOSI and SOMI pins are used by SPI (not UART).

# <span id="page-26-4"></span><span id="page-26-1"></span>*6.22 WDT Functions*

This section describes API functions of watch dog timer interface.

#### **Table 28. WDT Functions**

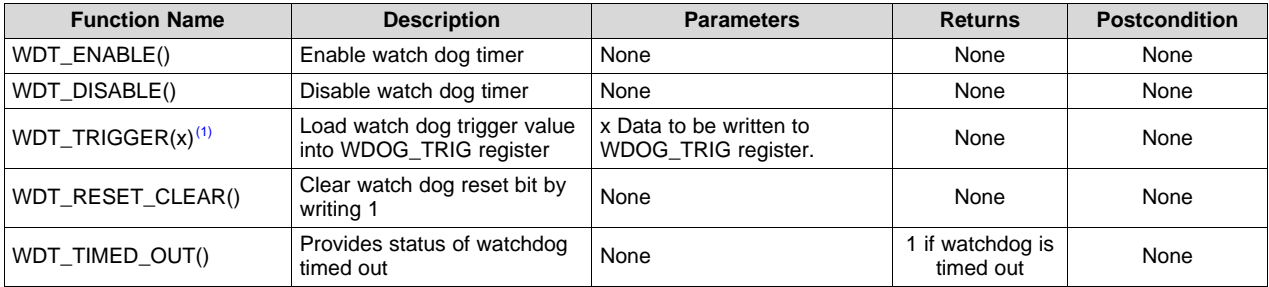

(1) Trace FIFO should not be used when code is running from development RAM.

# <span id="page-26-2"></span>*6.23 Main Function*

This section describes API function of main source file.

Main function contains loop. Main loop calls pressure and temperature coefficient calculation function, COMBUF command processing function and UART data transmit function.

Pressure and temperature coefficients are calculated every 2.048 ms.

COMBUF commands are processed only when COMBUF interface receives data. In the current implementation, if the COMBUF interface receives a value from 1 to 16 (inclusive), then it is treated as a command and the appropriate command processing function gets called. Find the supported commands with their functionality details in CMD\_Reset\_Init() function.

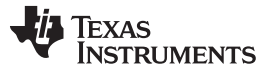

*Functions* [www.ti.com](http://www.ti.com)

To show the functionality of the UART data receive and transmit feature, UART is configured as 9600 8-N-1, that is, baud rate 9600, data bits 8, parity none, and stop bit 1. At power on, the UART configuration is performed and its receive interrupt is enabled. Whenever the microcontroller receives data on UART, the main loop performs bitwise NOT operation on received data and transmit complementary data on UART.

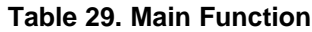

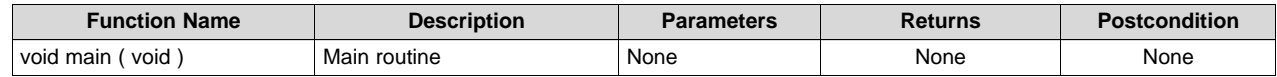

# <span id="page-27-2"></span><span id="page-27-0"></span>*6.24 Filter Functions*

This section describes API functions of FIR filter.

<span id="page-27-3"></span>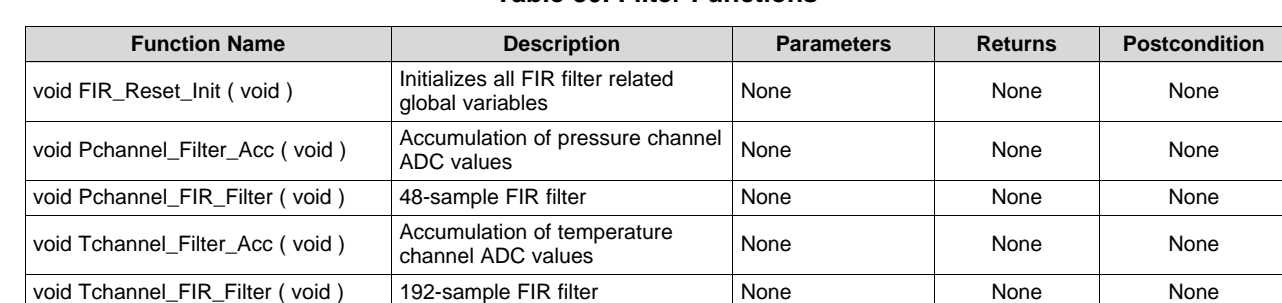

# **Table 30. Filter Functions**

# <span id="page-27-4"></span><span id="page-27-1"></span>*6.25 Application Functions*

This section describes application specific functions.

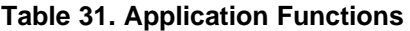

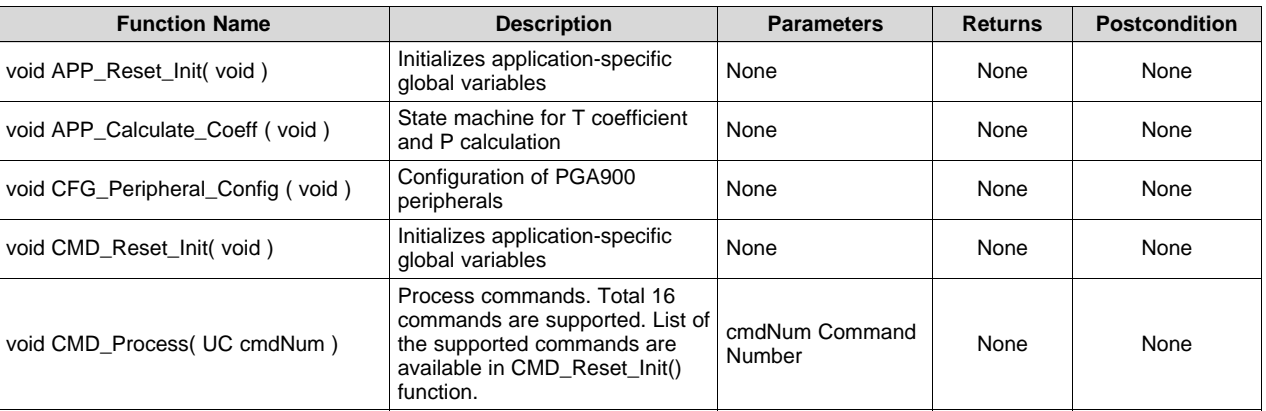

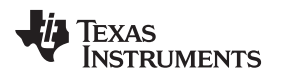

# **Revision History**

<span id="page-28-0"></span>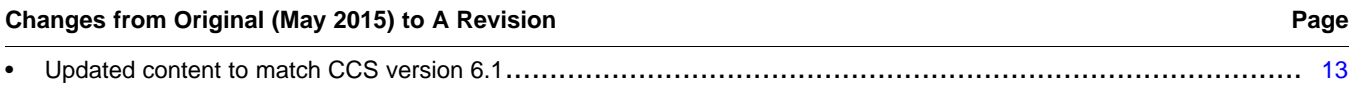

#### **IMPORTANT NOTICE**

Texas Instruments Incorporated and its subsidiaries (TI) reserve the right to make corrections, enhancements, improvements and other changes to its semiconductor products and services per JESD46, latest issue, and to discontinue any product or service per JESD48, latest issue. Buyers should obtain the latest relevant information before placing orders and should verify that such information is current and complete. All semiconductor products (also referred to herein as "components") are sold subject to TI's terms and conditions of sale supplied at the time of order acknowledgment.

TI warrants performance of its components to the specifications applicable at the time of sale, in accordance with the warranty in TI's terms and conditions of sale of semiconductor products. Testing and other quality control techniques are used to the extent TI deems necessary to support this warranty. Except where mandated by applicable law, testing of all parameters of each component is not necessarily performed.

TI assumes no liability for applications assistance or the design of Buyers' products. Buyers are responsible for their products and applications using TI components. To minimize the risks associated with Buyers' products and applications, Buyers should provide adequate design and operating safeguards.

TI does not warrant or represent that any license, either express or implied, is granted under any patent right, copyright, mask work right, or other intellectual property right relating to any combination, machine, or process in which TI components or services are used. Information published by TI regarding third-party products or services does not constitute a license to use such products or services or a warranty or endorsement thereof. Use of such information may require a license from a third party under the patents or other intellectual property of the third party, or a license from TI under the patents or other intellectual property of TI.

Reproduction of significant portions of TI information in TI data books or data sheets is permissible only if reproduction is without alteration and is accompanied by all associated warranties, conditions, limitations, and notices. TI is not responsible or liable for such altered documentation. Information of third parties may be subject to additional restrictions.

Resale of TI components or services with statements different from or beyond the parameters stated by TI for that component or service voids all express and any implied warranties for the associated TI component or service and is an unfair and deceptive business practice. TI is not responsible or liable for any such statements.

Buyer acknowledges and agrees that it is solely responsible for compliance with all legal, regulatory and safety-related requirements concerning its products, and any use of TI components in its applications, notwithstanding any applications-related information or support that may be provided by TI. Buyer represents and agrees that it has all the necessary expertise to create and implement safeguards which anticipate dangerous consequences of failures, monitor failures and their consequences, lessen the likelihood of failures that might cause harm and take appropriate remedial actions. Buyer will fully indemnify TI and its representatives against any damages arising out of the use of any TI components in safety-critical applications.

In some cases, TI components may be promoted specifically to facilitate safety-related applications. With such components, TI's goal is to help enable customers to design and create their own end-product solutions that meet applicable functional safety standards and requirements. Nonetheless, such components are subject to these terms.

No TI components are authorized for use in FDA Class III (or similar life-critical medical equipment) unless authorized officers of the parties have executed a special agreement specifically governing such use.

Only those TI components which TI has specifically designated as military grade or "enhanced plastic" are designed and intended for use in military/aerospace applications or environments. Buyer acknowledges and agrees that any military or aerospace use of TI components which have *not* been so designated is solely at the Buyer's risk, and that Buyer is solely responsible for compliance with all legal and regulatory requirements in connection with such use.

TI has specifically designated certain components as meeting ISO/TS16949 requirements, mainly for automotive use. In any case of use of non-designated products, TI will not be responsible for any failure to meet ISO/TS16949.

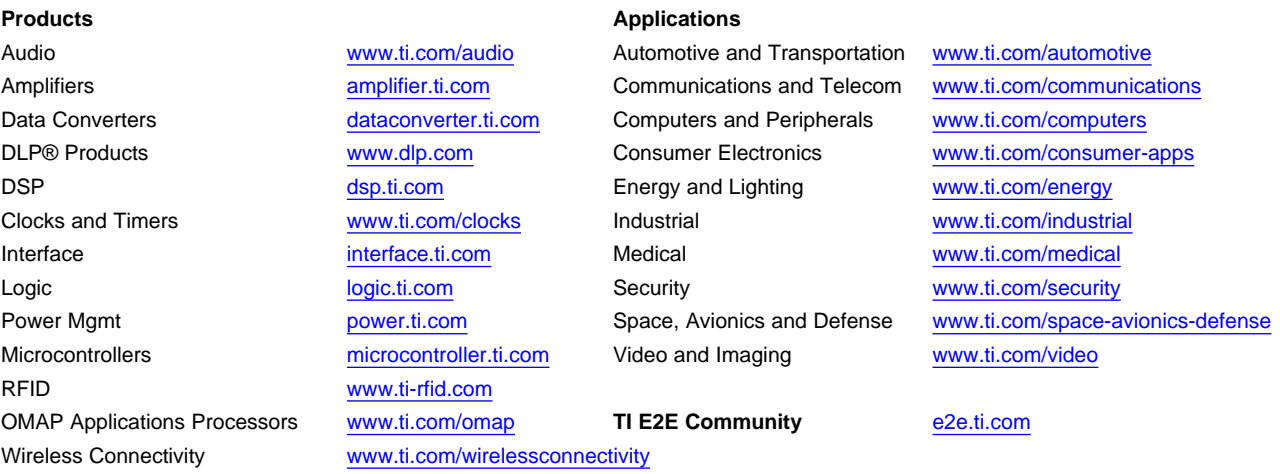

Mailing Address: Texas Instruments, Post Office Box 655303, Dallas, Texas 75265 Copyright © 2016, Texas Instruments Incorporated